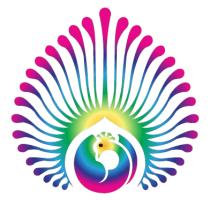

Exporting PDF's from InDesign:

1) Go to File, Scroll down to Export

2) Export Screen will appear:

a) Adobe PDF Preset should read High Quality Print

b) Under Compression tab, make sure it reads as follows:

| Color Image                                                             | <ul> <li>Bicubic Down Sampling to : 300 pixels per Inch</li> <li>For Images Above: 450 pixels per Inch</li> <li>Compression: Automatic JPEG</li> <li>Image Quality: Maximum</li> </ul>                              |
|-------------------------------------------------------------------------|----------------------------------------------------------------------------------------------------|
| Grayscale Images:                                                       | <ul> <li>Bicubic Down Sampling to : 300 pixels per Inch</li> <li>For Images Above: 450 pixels per Inch</li> <li>Compression: Automatic JPEG</li> <li>Image Quality: Maximum</li> </ul>                              |
| Monochromatic Image:                                                    | <ul> <li>Bicubic Down Sampling to : 1200 pixels per Inch</li> <li>For Images Above: 1800 pixels per Inch</li> <li>Compression: CCITT Group 4</li> <li>Image Quality: Maximum</li> </ul>                             |
| ☑ Compress Text and Line Art ☑ Crop Image Data to Frames                |                                                                                                    |
| c) Mark and Bleeds: (This will depend on your job and what it requires) |                                                                                                    |
|                                                                         | <ul> <li>In most cases we prefer no marks, since we apply our own.</li> <li>Bleeds: Enter value of bleed in provided area.</li> <li>* Pleas Note: We must have at least .125 Inch if the job has bleeds.</li> </ul> |
| d) Output:                                                              | - Color Conversion: No Color Conversion<br>- Profile Inclusion Policy: Include Tagged Source Profiles                                                                                                    |
| e) Advanced: Nothing should change on this tab                          |                                                                                                    |

f) Security: If file is Password Protected, we must have the password.

3) After all that is done, Hit Save.